### Model: HD1005

# *HD1005 (1080P) full HD media player Introduction*

- **Open player power auto loop play** 'memory device' in the root directory of all video • photo • Music media files, And support for photo slide show background music play mode and select instruction folder play mode.
- **Support memory devices have:** USB mobile devices (memory sticks, mobile hard disk ...) and SD / MMC card 。
- **Player output port have:** AV Video R / L stereo outputs HDMI (max 1080P) output RS485 serial interface communication terminal program play .

#### **Supports all HD media format**:

**Video Format:** MP4/MOV(mp4, mov, xvid,, m4v)AVI(avi divx). Minus VR. DVD video  $(mpeg1-2, vob, )$  ASF, WMV(VC-1, MNV9) VCD (DAT, MPG), FLV (H263. AVC-H264) MKV, RM, RMVB, TS. **Music Format:**MP3, MAV, MKA, LPCM, AAC, OGG, AC3, DTS7. 1(Does not support the WMA Old version file) **Photo Format:** JPEG, BMP, PNG GIF, TIFF

- **Video output resolution:**  $16:9/16:10/4:3$  NTSC, PAL, 480P, 576P, 720P, 1080I, 1080P
- **Support menu language**: English, German, Spanish, Italian, French,
- The player input: DC12V1.5A DC power supply

### **RS485 serial interface communications terminal program introduction**

Serial interface communication protocol: Data Format: 8 data bit, 1 stop bit, no parity; baud rate: 9600bps

> Send characters / data:  $@00:09$ = Command player 09 this file play work.$ @00:stop\$ =Command player stop play work  $@00:\n next\$  = Command player next play work @00:\*\*\*\$ ------ play work \*\*\* = 'play' . 'pause' . 'prev' 'vol-'  $\cdot$  'vol+'. ' Mute' 'sync'.

#### **Command control play mode, require creation the folder and text documents.**

The player auto play the root directory all media file, for example:

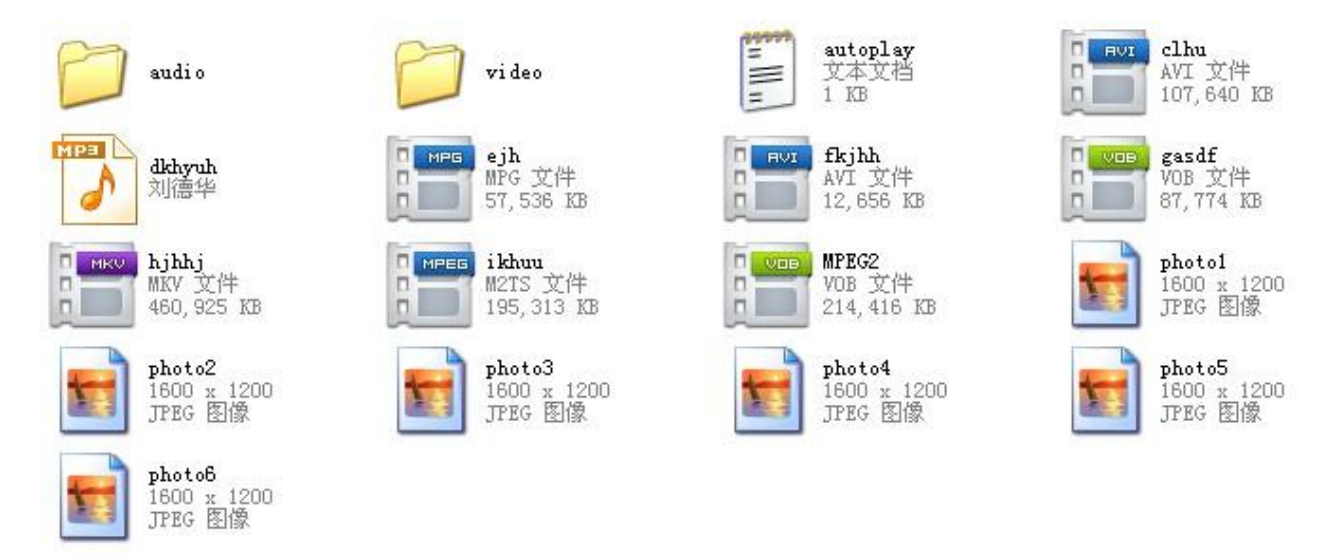

 Support select play mode: first in the root directory to create a text file named" **autoplay.txt**", in the text file to create the need to control ' select instruction ' play file name. For example

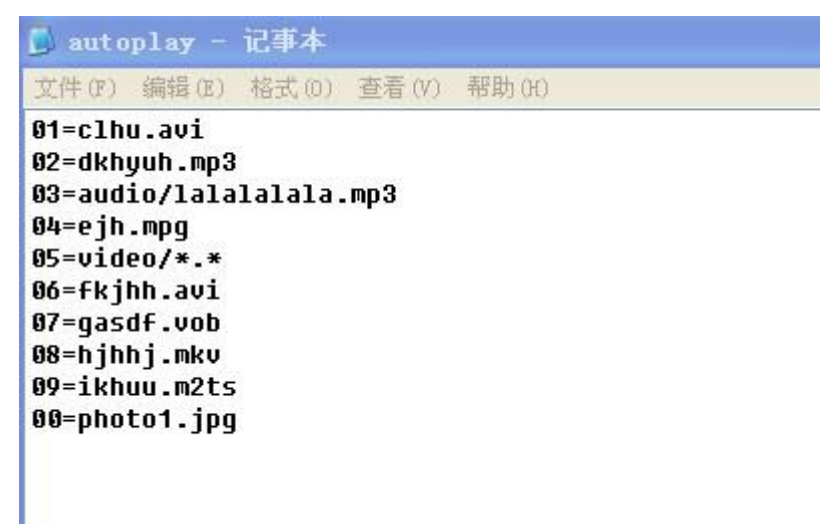

#### **Text file" autoplay.txt" detailed description**:

**"01=clhu.avi" =Digital key ' 1 ' Command select play file**

```
"02=dkhyuh.mp3" =Digital key ' 2 ' Command select play file
```
**"03=audio/lalalalala.mp3" =Digital key ' 3 ' Command select play file, 'audio' is a folder name**

,**' lalalalala.mp3 ' is the ' audio ' folder inside contents**。

**"04=ejh.mpg" =Digital key ' 4 ' Command select play file**

**"05=video**/\*.\***" =Digital key ' 5 ' Command select play file, 'video' is a folder name**, **'**\*.\***'** =**play 'video' folder inside all media file.**。

**"06=fkjhh.avi" =Digital key ' 6 ' Command select play file "07=gasdf.vob" =Digital key ' 7 ' Command select play file "08=hjhhj.mkv" =Digital key ' 8 ' Command select play file "09=ikhuu.m2ts" =Digital key ' 9 ' Command select play file "00=photo1.jpg" =Digital key ' 0 ' Command select play file**

A: in 'autoplay.txt' is defined as follows, can support 99 files of RS485 and the key to choose to play (more than 10 button quantity to be matched with the key control board)

The format is as follows:

01=abc.mov, or: 01=video/abc.mov

...... .

99=video/dog.mpg, video for the directory name

B: special player mode =Time selection

Need to create a FASTMODE txt document

Under FASTMODE, there is only one playing file and one configuration file

Just divide a file into different time periods.

The format is as follows

**00=00,100**

**01\_01=100,300**

**02X=300,620**

**03N=620,820**

**04=820,9000**

**00=00,100,** → **Has playing 00 seconds to 100 seconds between the loop playback**

**01=100,300,** → **key1, Play from 100 seconds to 300 seconds, play return to 00**

**02X=300,620,** → **X= After playing this section, pause it, wait for user input**

- **03N=620,820,** →**During playback, the input of the numeric keys is not responding. After playing, return to the 00 section.**
- **01\_01=100,300** → **Play after 01, continue to play 01, the same is also a loop function.**

**(in normal play mode, 06\_06=fkjhh.avi, the same is also loop the file)**

- **01\_04=100,300** →**Play 01 after the jump to 04 play, the same is also automatically jump play function.**
- **(in normal play mode ,06\_08=fkjhh.avi Play 06 after the jump to 08 play, the same is also automatically jump play function)**

**C: Special play mode = segmentation play**

Need to create a FASTMODE. txt document

Under FASTMODE, there is only one playing file and one configuration file

Just divide a file into different time periods.

The format is as follows

**key 1: play/pause**

**key 2: next** 

**key 3: prev**

**key 4 chapter next** 

**key 5 chapter prev**

**for example FASTMODE.txt:**

**timeout=60 60- pause 60 seconds after the automatic play.**

**000 = 00,150**

**001 = 10,20**

**002 = 20,30**

**003 = 30,40**

**004 = 50,60**

**105 = 60,70 - chapter 2** 

**106 = 70,80**

- **107 = 90,100**
- **108 = 100,110**
- **209 = 110,120 - chapter 3**
- **210 = 130,140**

**211 = 140,150**

**Note: standard play mode (with configuration AUTOPLAY.txt, no FASTMODE.txt )**

- C: RS485 Communication function key @00:09\$
- Now list the list of commands in the following:
	- OK, --- Confirm key
- UP, --- Direction key upward.
- $REV$  -- Rewind key
- $FWD$  -- fast-forward key
- $REP$  -- Repeat play
- $MUTE - Mute$
- VOL+ -- Volume up
- VOL- -- Volume down
- STOP –- Stop it
- PREV  $-$  Last song

NEXT  $-$  Next song

 $ENTER$  -- confirm

LEFT - Direction key, left

DOWN -- Direction key, right

GOTO  $-$  This is a special key, back to the beginning of the file playback

POWER  $-$  - Open key

AUDIO –- Track switch

PAUSE  $-$  -pause

RIGHT –Direction key, right

Select the direction key 'right' is the video file playback function, every 10 seconds for a period of time. 'left' is back for a period of time to play, back for a period of time 10 seconds.

 Setup photo slide show background music play mode(play photo while play music) **:** In the root directory create 'audio' folder, 'audio' folder inside save needs play MP3 file.。

#### **Remote control button introduction**

 $'INFO' = Displays$  the file name information

'Repeat' = Setup single file play and all file loop play.

 $'Time\, seek' = Select\, the\, time\ to\ play\ the\ file$ 

'TV  $Mode' = Switch the video output format$ 

 $'$ Home' = Return to menu

 $\text{`Setup'} = \text{Enter the setup menu}, \text{select 'Return'} to return.$  Contains the basic system settings • Audio • Video Settings • MISC-USB upgrade the firmware upgrade menu.

'Return' = Function return key

 $'$ Menu' = In the play the file time, can Select file play mode

**Note: When the small size file play, not full-screen display, in the setup menu, select 'VIDEO' to 4:3 mode.**

## Model: HD1005

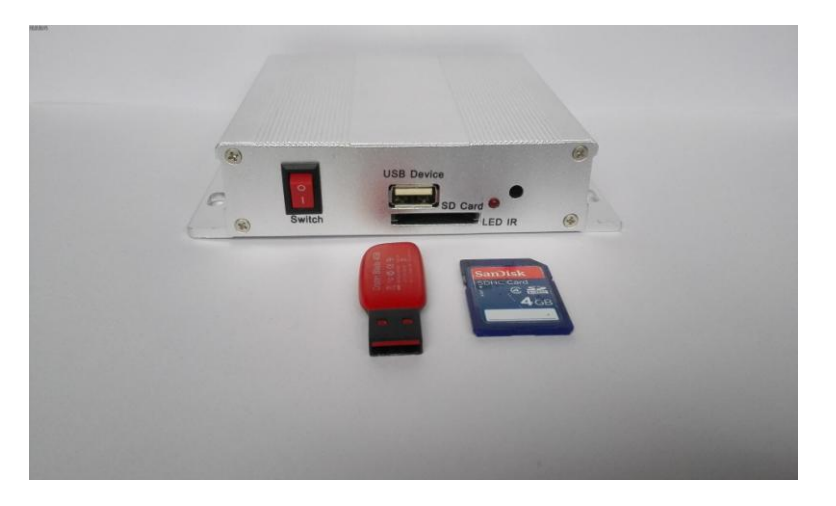

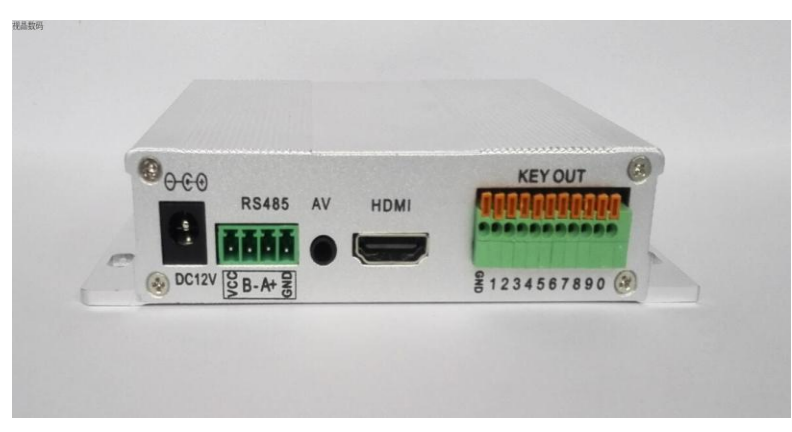